Diese Seite wurde zuletzt am 9. Juli 2014 um 10:43 Uhr geändert.

Dieser VServer beheimatet bisher nur einen MySQL-Server.

## **Installation**

```
 aptitude install mysql-server
```
## **Konfiguration**

in /etc/mysql/my.cnf muss "**bind-address**" auf die **interne IP-Adresse des Datenbank-VServers** geändert werden, damit die anderen VServer sich mit dem MySQL-Server verbinden können.

Danach den MySQL-Datenbankserver restarten:

```
 /etc/init.d/mysql restart
```
## **Administration**

Damit man den MySQL-Datenbankserver auch vom VServer "PHP" per phpMyAdmin administrieren kann, muss root der Datenbank-Benutzer "root" entsprechend "modifiziert" werden:

```
 mysql -hlocalhost -uroot -e "CREATE USER 'root'@'10.0.0.%';"
 mysql -hlocalhost -uroot -e "GRANT ALL PRIVILEGES ON * . * TO
'root'@'10.0.0.%' WITH GRANT OPTION \
                              MAX QUERIES PER HOUR 0
MAX CONNECTIONS PER HOUR 0 MAX UPDATES PER HOUR 0 MAX USER CONNECTIONS 0;"
 mysql -hlocalhost -uroot -e "SET PASSWORD FOR 'root'@'10.0.0.%' = PASSWORD(
'<HIER_MUSS_EIN_SICHERES_PASSWORD_REIN>' );"
```
Danach unverzüglich testen, ob die Administration per phpmyadmin funktioniert und allen Datenbank-Benutzern (insb. root), die noch kein Passwort haben, ein Passwort "verpassen"!

From: <http://wiki.neumannsland.de/> - **Patricks DokuWiki**

Permanent link: **<http://wiki.neumannsland.de/mw2dw:ds3000-db>**

Last update: **2019/09/23 09:19**

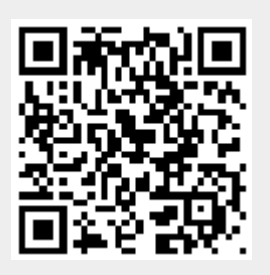